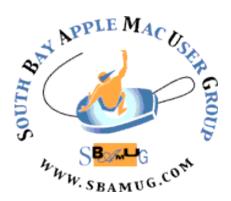

# South Bay Apple MUG Macintosh

vol 22, issue 8 September 2022

A Monthly CUPFUL for South Bay Apple Mac User Group Members

# Our next virtual SBAMUG Meeting: Wed., September 28 at 6:30 p.m.

The September 28 meeting will begin at 6:30 p.m. with a Q & A Session. Everyone is encouraged to participate and all questions are welcome, from basic to advanced.

The main presentation will begin at 7:15 p.m. with presenter George Wilde sharing some highlights from Apple's "Far Out" Event that took place on September 7.

#### IN THIS ISSUE

- Page 1: September Meeting Topic; How To Join Our Zoom Meetings
- Page 2: Basic Club Information; September Membership Report
- Page 3: Shareware for September; Request for Nominations; Donate Equipment
- Page 4-5: Photo Triage with PhotoReviewer
- Page 6: macOS's New XProtect Remediator
  Now Regularly Scans for Malware;
  iOS 16 Bug Tripping Up iPhone 14
  Activations; Use emojis & symbols on
  Mac
- Page 7: Steve Jobs Archive; Maps & Mapping Services; Have Fun! Design Your Own Frankenphone
- Page 8: Membership Benefits & Form

## JOIN US FOR OUR MONTHLY MEETINGS!

#### Instructions on using Zoom...

- 1) A Zoom meeting invitation will be sent to everyone who is signed up on the club's email list (everybody@sbamuq.com).
- 2) To be added to the mailing list, follow the instructions at <a href="https://www.sbamug.com/our-sbamug-email-group/">https://www.sbamug.com/our-sbamug-email-group/</a>
- 3) When you receive the Zoom invitation email, save the link to your calendar so that on the day of the meeting, you can find it more easily.
- 4) To join the Zoom meeting, click on the link provided in the invitation email. This will allow you to install the free Zoom app. The meeting invitation will also include a meeting ID and password, which you may need.
- 5) DO YOU NEED HELP WITH ZOOM?
  Anyone having trouble logging on to the Zoom meeting online should call CW Mitchell at 310-644-3315 before the next meeting and he will help you get logged on.

Yes, we know you can't schmooze over ZOOM meetings...but, the **upside** of ZOOM is that other family members can also watch the meeting, you save money on gas, you can hang out at home and have your pet(s) with you, and you can enjoy all the drinks and snacks you want!

#### Welcome to the SBAMUG!

#### (South Bay Apple Mac User Group)

Members, friends and colleagues are invited to attend our monthly meetings, usually held the last Wednesday of the month. Annual membership entitles you to receive this online monthly newsletter, plus more benefits (see page 8). The \$35 annual membership dues are waived for 2022. Visit sbamug.com to become a member, or for more information. Meetings will be held virtually via Zoom until further notice.

#### **SBAMUG Virtual Meeting Format:**

**6:30-7:15 p.m.** Question & Answer Session *Everyone welcome, beginners encouraged!* 

7:15-8:00 p.m. Announcements & Presentation

#### **Membership Report:**

71 Members (as of 9/16/22)

Welcome to our New Member: Ken Keyba

#### Thank You, Member Renewals:

Joseph Donigan, John Jensen, Don Myers, Glen Terry

#### Membership-related Information &

Questions: Contact CW Mitchell at cwmitchell@sbamug.com

- for information about membership, dues, and benefits
- if your name is misspelled or the expiration date is incorrect on your membership card

#### It's EASY To Renew!

Look for renewal letter in the mail. Sign and date the form and return it with payment\* using the enclosed self-addressed envelope.

\*No payment due for 2022 as club fees have been waived

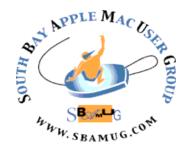

Virtual Meetings: Online via Zoom Mailing Address: C.W. Mitchell

4861 W. 136th St., Hawthorne CA 90250-5631

Phone: (310) 644-3315 Email: info@sbamug.com

Website: <a href="http://www.sbamug.com">http://www.sbamug.com</a>
Follow us on Twitter @sbumug

#### Officers & Volunteers:

President: Kent McDonald Vice President: Jim Pernal Secretary: Nancie Silver Treasurer: C.W. Mitchell

Directors at Large: Dave Nathanson, Arnold

Silver, George Wilde, Joan King PD Disk Editor: Jim Pernal Membership: C.W. Mitchell

**Member Development:** Nancie Silver (publicity). Jim Pernal (website updates)

**Programming:** Kent McDonald **Server Director:** Dave Nathanson

Newsletter: Nancie Silver USPS Liaison: C.W. Mitchell

#### Other Meetings:

- Tuesday (6 days after last Wednesday) -SBAMUG Core Group, 7:30 p.m. on Zoom.
   Contact CW at <a href="cwmitchell@sbamug.com">cwmitchell@sbamug.com</a> or send email to <a href="mailto:info@sbamug.com">info@sbamug.com</a> for core group Zoom meeting invite.
- 3rd Thursday every other month InDesign User Group, 7:00 p.m. at various locations in LA area, laidug.com
- Last Saturday each month Northrop Grumman

   Ham Radio & Computer Swap Meet,
   7:00-11:30 a.m. Meet at SE corner of Marine/

   Aviation Blvd, Redondo Beach (visit w6trw.com to see if swap meet is cancelled due to Covid-19)
- Los Angeles Portable Users Group: Mac OS X, iPhone, iPod, MacBook, etc. at <u>lapug.org/</u>

THE SOUTH BAY MUG (ISSN 1058-7810) is published monthly for \$35 per year by South Bay Apple Mac User Group, 28110 Ridgeforest Court, Rancho Palos Verdes, CA 90275. Periodicals postage paid at El Segundo, CA and at additional mailing offices.

POSTMASTER: Send address changes to THE SOUTH BAY MUG, c/o CW Mitchell, 4861 W. 136th Street, Hawthorne, CA 90250-5631. The South Bay MUG is published by the non-profit South Bay Apple Mac User Group. Excerpts may be reprinted by user groups and other non-profit media. Credit must be given to SBAMUG and the author. In addition, a copy of all reprinted materials must be sent to us at the above address. The South Bay MUG is an independent publication not affiliated or otherwise associated with or sponsored or sanctioned by Apple® Computer, Inc. The opinions, statements, positions and views stated herein are those of the author(s) or publisher and are not intended to be the opinions, statements, positions or views of Apple® Computer, Inc.

#### **SBAMUG September 2022 Shareware**

Well, it is the end of summer. Six items this month.

**Gifski 2.21.1:** Converts Videos to GIF animations. OS 11.5+ Free (donationware\*) Mac App Store

Growly Write 2.4.2: Word Processor. Simple but not too simple claims the developer. Has tables, lists, columns etc. Mac 10.10+ Free https://www.growlybird.com/write/index.html

MacDroid 1.6: Utility to transfer content between a Mac and an android device.

MacOS 10.14+ \$19.99 subscription

https://www.macdroid.app

Pacifist 4.0.5: Lets you extract or install individual files from installer files. An example is installing the preview app after you deleted it, rather than having to reinstall the entire system. Mac OS 10.10+ \$20.00 <a href="https://www.charlessoft.com">https://www.charlessoft.com</a>

**SteerMouse 5.6.4:** Advanced drive for USB and Bluetooth mice. Assign various function buttons that Apple does not allow Mac OS 10.14+ \$19.99

https://plentycom.jp/en/steermouse/

**StockSpy 6.5:** Tracks stock market news and lets you visualize how the news affects stock prices. Mac OS 10.9+ 19.99 <a href="https://stock-spy.com">https://stock-spy.com</a>

See you at the September meeting on Zoom.

Jim Pernal, PD Editor

\*Editor's Note: If you would like to learn the definition of the term donationware, please visit this website: <a href="https://techterms.com/">https://techterms.com/</a> definition/donationware

# Request for Nominations for December Election of Club Officers

Club members vote to select a slate of officers every December.

Members may nominate anyone, including themselves, to be an officer - President, Vice President, Treasurer, or Secretary. These are all volunteer positions. We also need other volunteers to assist with the newsletter, membership, programming, and member development.

It's important for club members to take an active role in the club, to bring forth new ideas and contribute to the vibrancy of the club.

#### Please consider volunteering!

Send nominations to Kent McDonald, Club President, at **rkmcdonald360@gmail.com** or tell us at the Sep 28 or Oct 26 meeting.

The Slate of Officers will be announced in the November newsletter; members will have an opportunity to vote for them at the December meeting.

October 26, 2022 - Request for nominations for club officers

No Meeting in November

December 2022 - Vote for Slate of Officers

# Looking to Donate a Computer or Printer?

If you have a computer or printer you no longer want, consider donating it to a local Boys & Girls Club. Find a club near you:

#### https://www.bgca.org

Donations to non-profit groups are tax deductible, too. It's a win-win!

# Photo Triage with PhotoReviewer – by Graeme Sheppard

I've been interested in photography for many years, and recently I moved away from my focus on nimble photography and decided to return to RAW. It's a long story that I may come back to another time, but today's focus is on getting the photos off my SD card and onto my computer with as little fuss as possible.

In January I stumbled across PhotoReviewer in the Mac App Store. Amazingly, it is a free piece of software that runs natively on Apple Silicon, and it does one job incredibly well. You can learn more about PhotoReviewer at www.sticksoftware.com

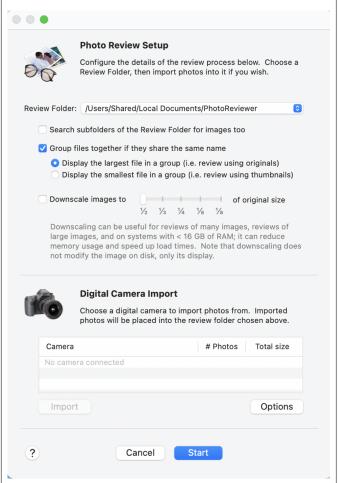

**Setup Page for Photo Review** 

When I plug an SD card into my computer, the opening screen pops up and lets me get started. The screen is simple, letting me choose the Review Folder, a couple of simple options, and a window to let me

import photos from a camera to the Review Folder.

I've created a local folder on my computer so that I don't have lots of photos trying to upload to iCloud, and I've called it PhotoReviewer. Inside that folder, I have two more folders, called Approved and Vetoed for reasons we'll get into later.

Once I have the new photos in my PhotoReviewer folder, I can press start, and the display switches to a neat configuration with thumbnails of photos in a sidebar on the left, and the main window showing a big view of the selected photos.

The thumbnails build up quickly and once done it is a very fast app for flicking between images to have a look at them. Now, this review is about triage, so let's focus on that.

Using the up and down cursor keys, I can move from image to image. For my first runthrough, I focus mainly on removing the bad images, like the ones badly out of focus and the ones of my feet when I accidentally pressed the shutter button whilst walking. When I see one of these I press the minus key on the keyboard and that image immediately disappears from view.

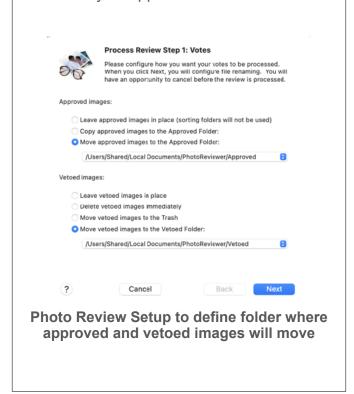

Now, it's important to realize that I haven't deleted the photo yet. PhotoReviewer works on the principle of putting the photos into one of three buckets, namely undecided, approved, and vetoed. By default, the thumbnails you can see are filtered to only show the undecided images.

When I pressed the minus button, that image was put in the vetoed bucket and hence disappeared from view. If I change my mind, I can either undo the action or change the filter to show the vetoed images and make changes.

This process is incredibly quick, and knowing that I'm not losing anything I can go through photos quickly without worry.

Once I've done that, I only have decent photos left, but of course, I have 15 photos of the same bird from a burst shot. The next stage is to be more careful and approve or veto every single photo. This is not rating, this is triage pure and simple. This binary choice may seem limiting, but I find that being forced to stick to it means I can get the photos triaged quickly, and that's important for me if I'm going to continue enjoying this hobby.

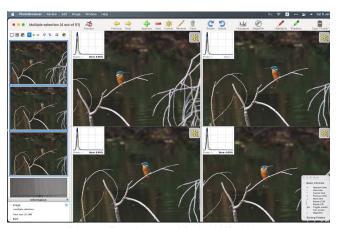

**PhotoReviewer Main Window** 

Back to the app, If I like a photo I can press the plus button to approve it, and as expected it disappears from view as it is no longer undecided. By the way, I've made the sensible move and remapped the approve button to equals, so I don't have to press shift.

If you have 2 or more similar photos, simply select them all in the sidebar and they appear side by side in the main window for comparison. What's more, you can choose the magnifier tool by tapping forward slash and you get a little circle you can drag around to see finer detail and check for focus. By default, you can move the magnifiers around independently on each image, but hold down shift then move one magnifier, and all the magnifiers on all the open images move together. Perfect.

As soon as you have put all the pictures into either the approved or vetoed buckets, the app prompts you to process the images. Remember that so far nothing has actually been done to the images. At this point, though, you can choose an Approved Folder and a Vetoed Folder. There are also renaming options, but I haven't used that. When you are happy you can process the images, and they get moved to the designated folders and you are done with the triage, so the PhotoReviewer app can be closed.

I then have a Hazel script empty the vetoed folder after one week, and I have a Keyboard Maestro script to start the next stage of my processing on the approved photos, but that's a story for another time.

Overall, I find PhotoReviewer to be a delightful, fast, free app for photo triage. I haven't used Lightroom for many years now, but this is better than I remember that program to be, though I doubt anyone would want to move to this if they already use Lightroom.

Podfeet Podcasts by Allison Sheridan is licensed under a <u>Creative Commons</u>
<u>Attribution- Noncommercial-Share Alike 3.0</u>
<u>United States License</u>. Based on a work at podfeet.com. Sept. 4, 2022

# macOS's New XProtect Remediator Now Regularly Scans for Malware

On his Eclectic Light Company blog, Howard Oakley has published an analysis of XProtect Remediator, a modular malware scanner that Apple built into XProtect in macOS 12.3 Monterey and backfilled into macOS 10.15 Catalina and macOS 11 Big Sur (see "Apple Releases iOS 15.4, iPadOS 15.4, macOS 12.3 Monterey, watchOS 8.5, tvOS 15.4, and HomePod Software 15.4," 14 March 2022). XProtect Remediator consists of 12 modules that briefly but regularly scan your Mac for specific nasties during periods of low user activity. (XProtect has seemingly subsumed Apple's original MRT—Malware Removal Tool—since one of those modules is MRTv3.) It's unclear as yet what the user will see, if anything, when XProtect "remediates" (removes) malicious software, but it will likely happen silently in the background. Read Howard's posts for the technical details and instructions on how to check if XProtect Remediator is running on your Mac manually—you could also use the latest version of his Mints tool or his new XProCheck utility.

#### Read original article

Article by Josh Centers on Sept. 2, 2022

Reprinted from TidBITS; reuse governed by Creative Commons license. TidBITS has offered years of thoughtful commentary on Apple and Internet topics. For free email subscriptions and access to the entire TidBITS archive, visit tidbits.com.

#### Use emojis and symbols on Mac

Did you know you can type a variety of emojis and symbols or characters on your Mac? Check out this link to explore them:

https://support.apple.com/guide/mac-help/ use-emoji-and-symbols-on-macmchlp1560/12.0/mac/12.0

## iOS 16 Bug Tripping Up iPhone 14 Activations

MacRumors has gotten confirmation from Apple that a bug in iOS 16.0 is causing problems for device activations on open Wi-Fi networks, which will annoy those receiving a new iPhone 14, iPhone 14 Pro, and iPhone 14 Pro Max. Apple recommends selecting "Connect to Mac or to a PC with iTunes" when prompted to connect to a Wi-Fi network during the iPhone setup process and then returning to the previous screen to try again on Wi-Fi. iOS 16.0.1—available exclusively for the new iPhone 14 models also addresses the activation bug but must be installed on an unactivated iPhone using a Mac or PC. New iPhone 14 owners will want to install iOS 16.0.1 regardless because it fixes another bug that can prevent iMessage and FaceTime from completing activation.

Glenn Fleishman and Adam Engst experienced a failure while setting up their new iPhones using the Quick Start approach of transferring from another iPhone or iPad. However, it wasn't clear if the problems were related to activation, and their second passes through the setup process succeeded with no changes. So, keep the workarounds outlined above in mind, but we hope you won't need them.

#### Read original article

Article by Adam Engst on Sept. 16, 2022

Reprinted from TidBITS; reuse governed by Creative Commons license. TidBITS has offered years of thoughtful commentary on Apple and Internet topics. For free email subscriptions and access to the entire TidBITS archive, visit tidbits.com.

#### **Steve Jobs Archive**

While we were focused on covering Apple's announcements from the Far Out event on 7 September 2022, Steve Jobs's widow Laurene Powell Jobs, Tim Cook, and Jony Ive took the stage at the Code conference to announce the <u>Steve Jobs Archive</u>. It's a spare, elegantly designed website that leads with an email Jobs sent himself stating his core ideals and goes on to highlight selected Jobs quotes, supplemented with longer audio and video clips.

The site suggests that we'll see more from it and be able to contribute as well:

With respect for the past and excitement for the future, the Steve Jobs Archive offers people the tools and opportunities to make their own contribution.

We are building programs, fellowships, collections, and partnerships that reflect Steve's values and carry his sense of possibility forward.

There is undoubtedly a treasure trove of materials and personal stories surrounding Steve Jobs, and it will be interesting to see how the Steve Jobs Archive grows and evolves. Jobs himself was famously uninterested in revisiting the past, which is by definition the focus of an archive, so we'll also be curious to see how the people behind the Steve Jobs Archive implement their balance of "respect for the past and excitement for the future."

Article by Adam Engst on Sept. 9, 2022

Reprinted from TidBITS; reuse governed by Creative Commons license. TidBITS has offered years of thoughtful commentary on Apple and Internet topics. For free email subscriptions and access to the entire TidBITS archive, visit tidbits.com.

#### **Maps and Mapping Services**

TidBITS publisher Adam Engst speaks with MacVoices host Chuck Joiner about the role of maps today, and various mapping services (Part 1):

https://www.youtube.com/watch?v=bda5YeW8dfA

Listen to the rest of the discussion about maps and mapping services with Adam Engst of TidBITS and Chuck Joiner with MacVoices (Part 2):

https://www.youtube.com/watch?v=FS1HPmR0y0I

# This sounds like fun! Design Your Own Frankenphone

Tired of stale iPhone designs? Think you can do better? Now is your chance to prove it or iust indulge vour inner mad scientist. Neal Agarwal has created a Web app that lets you design your own iPhone. Much like the classic Mr. Potato Head toy, you're given a bare-bones iPhone design to which you can add accessories like a notch, volume buttons, and cameras. Make it as serious or silly as you want, with options for a headphone jack, Mac Pro feet, googly eyes, a copter blade, and more. Rotate the iPhone to the desired side and drag an item to the iPhone to attach it. You can't move an item once you've placed it; instead, click the item, click Delete in the lower-right corner, and then replace it. You can even click a Present button to see and download an Apple-esque commercial for your creation—make sure the volume is turned up. Share screenshots of your best design with us in the comments!

Read the original article here: <a href="https://neal.fun/design-the-next-iphone/">https://neal.fun/design-the-next-iphone/</a>

Article by Josh Centers on August 24, 2022

Reprinted from TidBITS; reuse governed by Creative Commons license. TidBITS has offered years of thoughtful commentary on Apple and Internet topics. For free email subscriptions and access to the entire TidBITS archive, visit tidbits.com.

SOUTH BAY APPLE MAC USER GROUP c/o C.W. Mitchell 4861 136th Street Hawthorne, CA 90254-5631

#### **PERIODICALS**

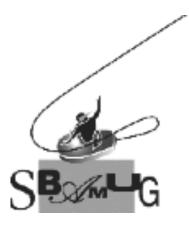

# Join, Renew or Give a Gift of a SBAMUG Membership!

#### For only \$35 per year\*, you get:

- Monthly meeting presentations
- Get help from our experts via our Email Group
- Monthly newsletter (We publish 11 issues per year!)
- Use our Wiki
- Free web space & e-mail on our server
- Build your own website
- Create your own blog
- Special merchant discounts \$\$\$
- Occasional swaps, free software, opportunity drawings

#### http://www.sbamug.com/join.html

or contact Membership Chair CW Mitchell at cwmitchell@sbamug.com

\*(\$35 membership fee waived for 2022)

#### **SBAMUG Membership Application**

South Bay Apple Macintosh User Group provides you with a local source of shared knowledge & experience through monthly meetings, trainings and monthly newsletter.

### Individual & Family Memberships: \$35 per year\* (\*membership fee is waived for 2022)

| ☐ New Member(s)                   | ☐ Member Renewal          |
|-----------------------------------|---------------------------|
| Name:                             |                           |
| Spouse/Partner Name:              |                           |
| Address:                          |                           |
| City:                             |                           |
| State:                            | Zip:                      |
| Home Phone: ()                    |                           |
| Member Cell: ()                   |                           |
| Spouse/Partner Cell: ()_          |                           |
| Member Email Address:             |                           |
| Spouse/Partner Email:             |                           |
| Member computer interests: _      |                           |
| Spouse/Partner computer inte      | rests:                    |
| Devices you use most:             |                           |
| Current level of Mac expertise    |                           |
| Member: Beginner                  | IntermediateAdvanced      |
| Spouse/Partner: Beginner          |                           |
| How did you hear about SBAN       | /IUG?                     |
| I would like to help with the clu | ıb. Please contact me at: |
| Comments:                         |                           |
| Signature:                        |                           |
| Date:                             |                           |

Mail your Application to our mailing address (see page 2) \*No check needed for 2022